# IVEX ダブルブラウザ Linux

# パラメータシート

2017/04/17

日本ナレッジ株式会社

開発事業部 IVEX 技術部

#### 目次

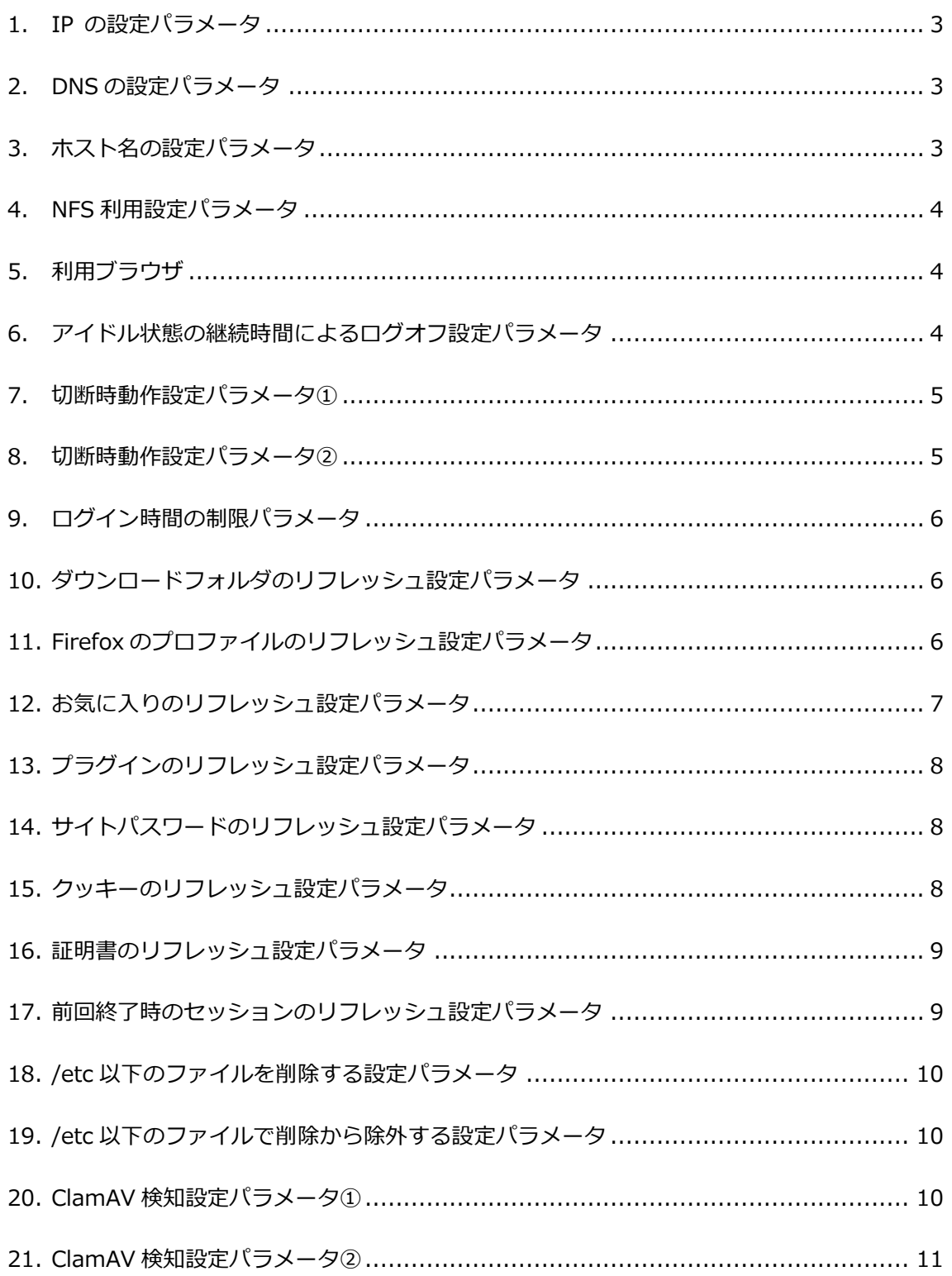

#### <span id="page-3-0"></span>1. IP の設定パラメータ

特に制限はありません。

- ネットマスクやゲートウェイが不適切な場合には通信ができない場合があります。
- $\Box$  IP:
- ネットマスク:
- ゲートウェイ:

<span id="page-3-1"></span>2. DNS の設定パラメータ

不適切な場合には AD への参加ができません。

- AD 環境では AD サーバが適切なパラメータになると思われます。
- mntui コマンド等で、DNS の参照先が適切に設定されている事を確認してください。
- D DNS1:
- D DNS2:
- D DNS3:

#### <span id="page-3-2"></span>3. ホスト名の設定パラメータ

不適切な場合にはアクセスが遅くなります。

- 自サーバのホスト名について /etc/hosts に設定するとスムーズです。
- /etc/hosts の情報を確認してください。
- □ 127.0.1.1 が自サーバを示す IP の標準的な値となります。
- □ 127.0.1.1 hostname hostname.domain.local 等を空白区切りで指定します。
- □ 例: 127.0.1.1 hostname hostname.domain.local
- $\Box$  127.0.1.1

#### <span id="page-4-0"></span>4. NFS 利用設定パラメータ

NFS を利用した場合の設定値です。

- 自サーバの/etc/fstab の情報を確認してください。
- Vi 等のテキストエディタで編集可能です。
- 例:192.168.0.100:/exports /var/opt/IVEX/WBrowser/home/ nfs nfsvers=3,rw,sync,hard,intr 0 0
- □ 『192.168.0.100:/exports』部分は NFS の接続先サーバアドレスとパスです。
- 利用可能な NFS は v3 となります、v4 には未対応なため、『nfsvers=3』を指定します。
- 口 設定:

#### <span id="page-4-1"></span>5. 利用ブラウザ

#### 設定されているブラウザバージョンです。

- □ FireFox (出荷時: FireFox 52 (ESR)) Ver.
- □ Chrome (出荷時: 57.0 ※未インストール) Ver.

#### <span id="page-4-2"></span>6. アイドル状態の継続時間によるログオフ設定パラメータ

無操作時間によりログオフできます。

- 設定ファイル:/var/opt/IVEX/WBrowser/root/etc/xrdp/sesman.ini
- 設定項目:IdleTimeLimit=
- デフォルト値:0
- デフォルトでは無効となっています。
- 秒数で 0~35999 (9 時間 59 分 59 秒)まで指定できます。
- IdleTimeLimit=

#### <span id="page-5-0"></span>7. 切断時動作設定パラメータ①

切断されてから、ログオフするまでの時間の設定です。

- 設定ファイル:/var/opt/IVEX/WBrowser/root/etc/xrdp/sesman.ini
- 設定項目:KillDisconnected=
- デフォルト値:1 (有効)
- デフォルトでは有効(即時終了)となっています。
- □ KillDisconnected= ※切断セッションを保持したい場合は無効化(値: 0)し、DisconnectedTimeLimit の値 を設定してください。

#### <span id="page-5-1"></span>8. 切断時動作設定パラメータ②

切断されてから、ログオフするまでの時間の設定です。

- 設定ファイル:/var/opt/IVEX/WBrowser/root/etc/xrdp/sesman.ini
- 設定項目:DisconnectedTimeLimit=
- デフォルト値:60
- デフォルトでは有効となっています。
- 有効時の最小値は 60 秒となります。
- DisconnectedTimeLimit=

===以降はシステム単位で同一となります。===

#### <span id="page-6-0"></span>9. ログイン時間の制限パラメータ

利用中であっても一定時間でログオフできます。

- 設定ファイル:/var/opt/IVEX/WBrowser/root/home/WBrowser.conf
- 設定項目:login-time-limit:
- デフォルト値:off
- デフォルトでは無効となっています。
- s(秒), m(分), h(時), d(日) の単位指定ができます。
- □ 例: login-time-limit: 8h
- login-time-limit:

<span id="page-6-1"></span>10.ダウンロードフォルダのリフレッシュ設定パラメータ

ダウンロードフォルダ(/home/ユーザ/Desktop)について、ログイン毎にリフレ ッシュを実施する設定ができます。

- 設定ファイル:/var/opt/IVEX/WBrowser/root/home/WBrowser.conf
- 設定項目:refresh-downloads:
- デフォルト値:on
- デフォルトでは有効となっています。(ログイン毎に初期化されます)
- refresh-downloads:

#### <span id="page-6-2"></span>11.Firefox のプロファイルのリフレッシュ設定パラメータ

Firefox のプロファイルについて、ログイン毎にリフレッシュを実施する設定が できます。

- 設定ファイル:/var/opt/IVEX/WBrowser/root/home/WBrowser.conf
- 設定項目:refresh-firefox\_profile:
- デフォルト値:on
- デフォルトでは有効となっています。(ログイン毎に初期化されます)
- □ refresh-firefox profile:

#### <span id="page-7-0"></span>12.お気に入りのリフレッシュ設定パラメータ

お気に入りについて、ログイン毎にリフレッシュを実施する設定ができます。

- 設定ファイル:/var/opt/IVEX/WBrowser/root/home/WBrowser.conf
- 設定項目:refresh-bookmarks:
- デフォルト値:on
- デフォルトでは有効となっています。(ログイン毎に初期化されます)
- □ refresh-bookmarks:

#### <span id="page-8-0"></span>13.プラグインのリフレッシュ設定パラメータ

プラグインについて、ログイン毎にリフレッシュを実施する設定ができます。

- 設定ファイル:/var/opt/IVEX/WBrowser/root/home/WBrowser.conf
- 設定項目:refresh-plugins:
- デフォルト値:on
- デフォルトでは有効となっています。(ログイン毎に初期化されます)
- □ refresh-plugins:

<span id="page-8-1"></span>14.サイトパスワードのリフレッシュ設定パラメータ

サイトパスワードについて、ログイン毎にリフレッシュを実施する設定ができ ます。

- 設定ファイル:/var/opt/IVEX/WBrowser/root/home/WBrowser.conf
- 設定項目:refresh-password:
- デフォルト値:on
- デフォルトでは有効となっています。(ログイン毎に初期化されます)
- □ refresh-password:

<span id="page-8-2"></span>15.クッキーのリフレッシュ設定パラメータ

クッキーについて、ログイン毎にリフレッシュを実施する設定ができます。

- 設定ファイル:/var/opt/IVEX/WBrowser/root/home/WBrowser.conf
- 設定項目:refresh-cookie:
- デフォルト値:on
- デフォルトでは有効となっています。(ログイン毎に初期化されます)
- refresh-cookie:

#### <span id="page-9-0"></span>16.証明書のリフレッシュ設定パラメータ

証明書について、ログイン毎にリフレッシュを実施する設定ができます。

- 設定ファイル:/var/opt/IVEX/WBrowser/root/home/WBrowser.conf
- 設定項目:refresh-certificates:
- デフォルト値:on
- デフォルトでは有効となっています。(ログイン毎に初期化されます)
- □ refresh-certificates:

<span id="page-9-1"></span>17.前回終了時のセッションのリフレッシュ設定パラメータ

前回終了時のセッションについて、ログイン毎にリフレッシュを実施する設定 ができます。

- 設定ファイル:/var/opt/IVEX/WBrowser/root/home/WBrowser.conf
- 設定項目:refresh-session:
- デフォルト値:on
- デフォルトでは有効となっています。(ログイン毎に初期化されます)
- □ refresh-session:

#### <span id="page-10-0"></span>18./etc 以下のファイルを削除する設定パラメータ

/etc 以下のファイルを削除する設定ができます。

- 設定ファイル:/var/opt/IVEX/WBrowser/root/home/WBrowser.conf
- 設定項目:hide-etc:
- デフォルト値:off
- デフォルトでは無効となっています。(/etc 以下のファイルを削除しません)
- □ hide-etc:

<span id="page-10-1"></span>19./etc 以下のファイルで削除から除外する設定パラメータ

/etc 以下のファイルで削除から除外する設定ができます。

- 設定ファイル:/var/opt/IVEX/WBrowser/root/home/WBrowser.conf
- 設定項目:hide-etc-exclude:
- デフォルト値:ld.so.cache nsswitch.conf passwd group login.defs host.conf resolv.conf hosts gai.conf localtime fonts mime.types mailcap alternatives libreoffice pulse xrdp/pulse
- デフォルト値よりも少なくした場合には正常動作しない可能性があります。
- hide-etc-exclude:

<span id="page-10-2"></span>20.ClamAV 検知設定パラメータ①

/var/opt/IVEX/WBrowser/root/var/tmp/[USER]/home 以下のファイルを検 知対象とする設定ができます。

- 設定ファイル:/var/opt/IVEX/WBrowser/root/home/WBrowser.conf
- 設定項目:virus-scan-home:
- デフォルト値:on
- On にすることで/home 以下のファイルを検知対象といたします。
- virus-scan-home:

#### <span id="page-11-0"></span>21.ClamAV 検知設定パラメータ②

/var/opt/IVEX/WBrowser/root/以下のファイルを検知対象とする設定ができ ます。

- 設定ファイル:/var/opt/IVEX/WBrowser/root/home/WBrowser.conf
- 設定項目:virus-scan-root:
- デフォルト値:off
- on にすることで/var/opt/IVEX/WBrowser/root/以下のファイルを検知対象といたしま す。
- virus-scan-root:

#### ※/var/opt/IVEX/WBrowser/root/var/tmp/[USER]/home を除く

上記を対象とするには『virus-scan-home』のパラメータを設定してください。

日本ナレッジ株式会社

開発事業部 IVEX 技術部

〒111-0042 東京都台東区寿 3-19-5 JS ビル 9F

TEL: 03-3845-4784